**รายวิชา วิทยาศาสตร์และเทคโนโลยี(วิทยาการค านวณ) ชั้นประถมศึกษาปีที่ 4 รหัสวิชา ว14101** <u>เรื่อง</u> การนำเสนอข้อมูลให้น่าสนใจ(2)

**ครูสิปปกร ศรีพรหมทอง ครูผู้สอน ครูวณิดา ต่วนศิริ**

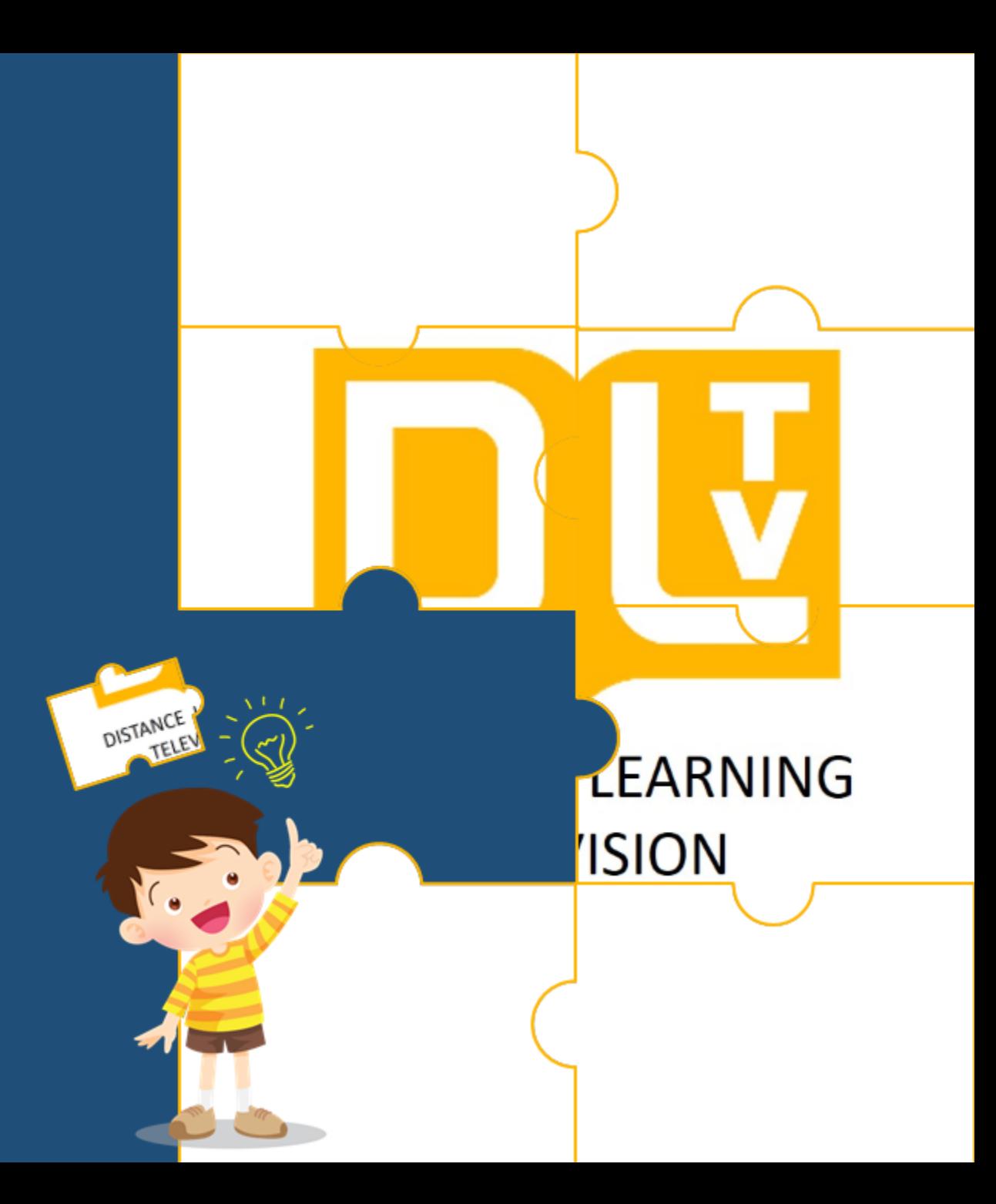

**หน่วยการเรียนรู้ที่ 5 การน าเสนอข้อมูล**

เรื่อง การนำเสนอข้อมูล **ให้น่าสนใจ(2)**

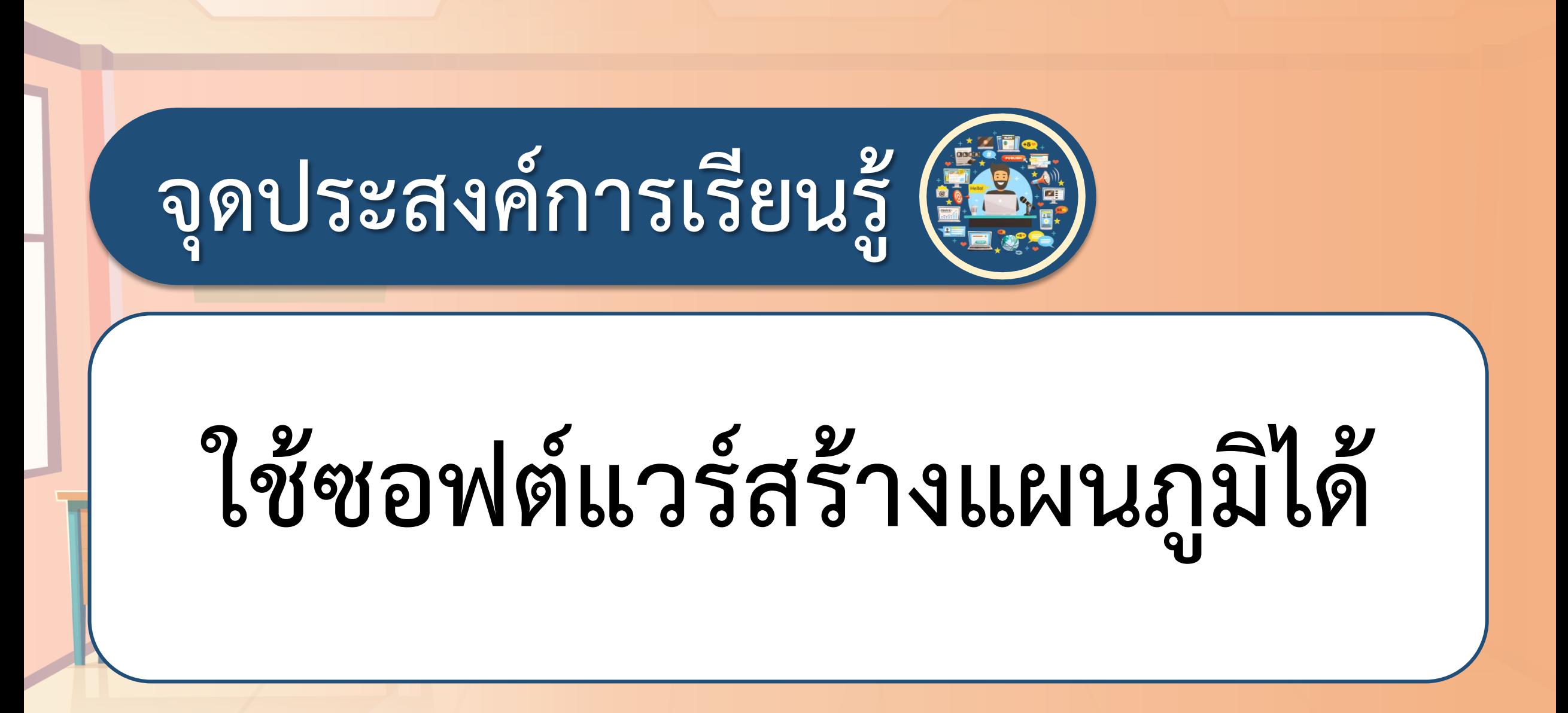

# **การน าเสนอข้อมูลให้น่าสนใจ**

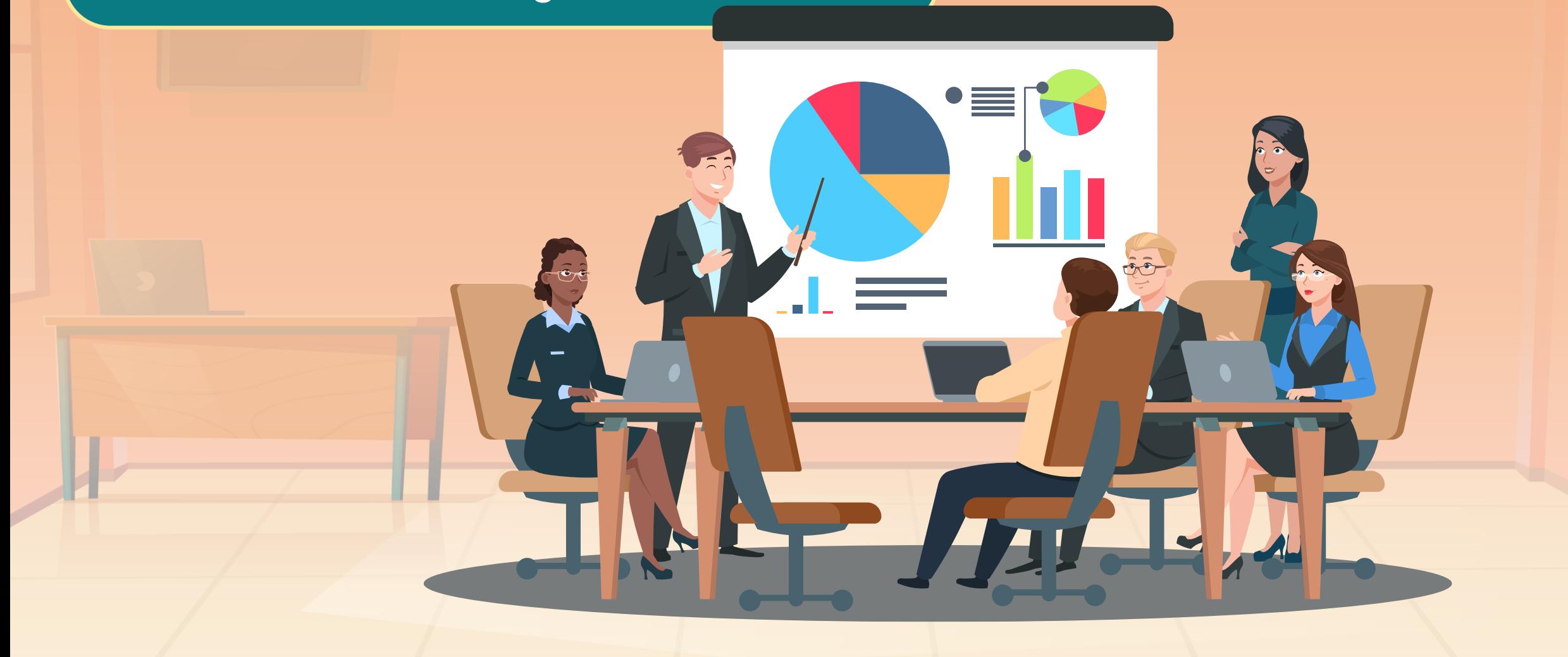

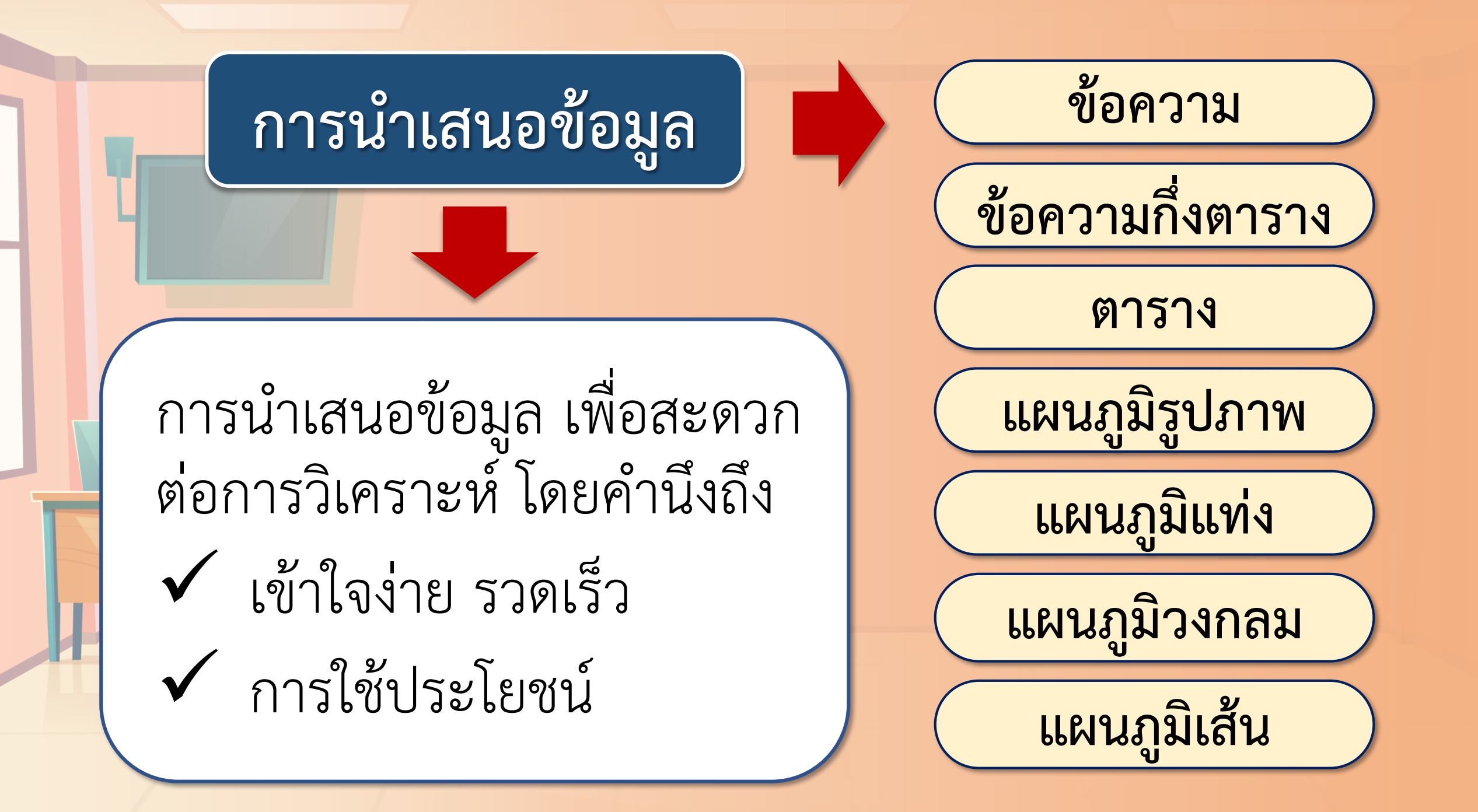

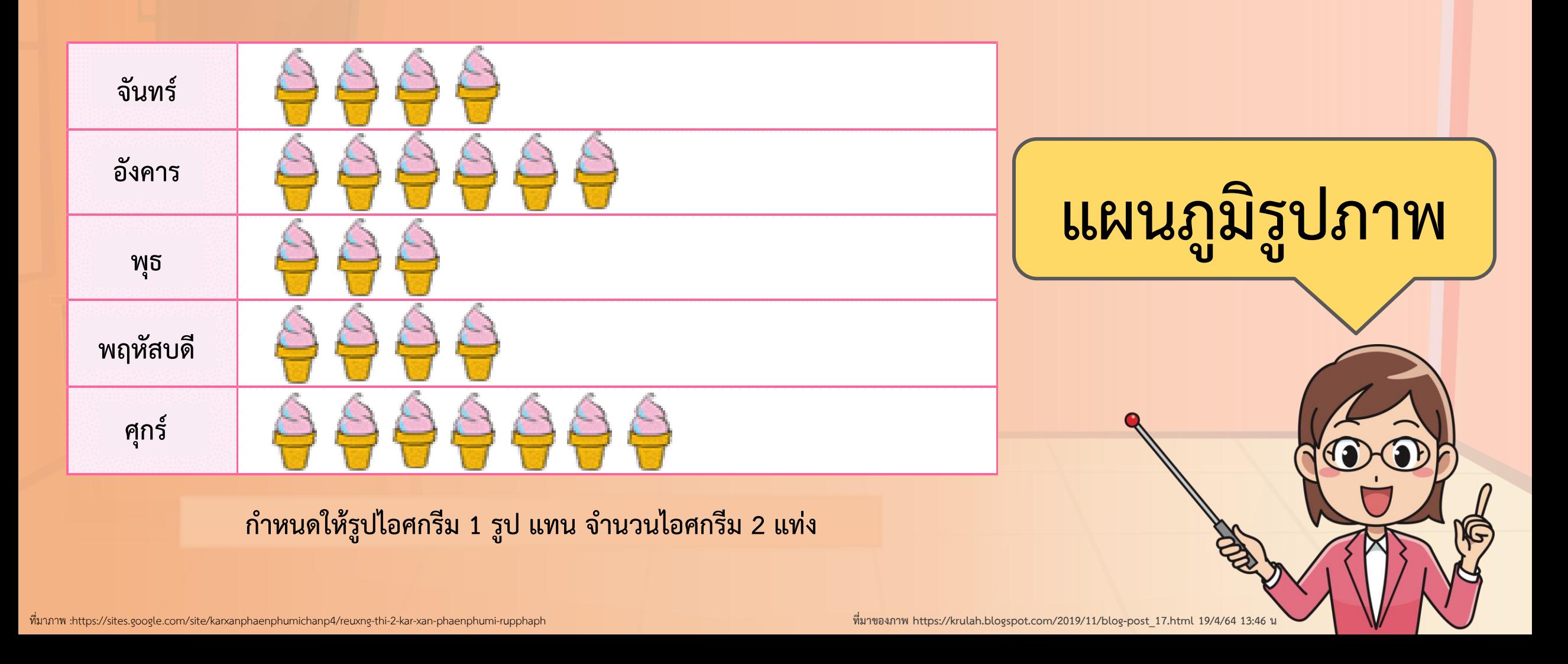

#### การเขียนแผนภูมิแท่งเปรียบเทียบ

ปริมาณน้ำฝนที่สถานีอุตุนิยมวิทยาท่าเรือคลองเตยและสถานีอุตุนิยมวิทยา สนามบินตอนเมือง ตั้งแต่ พ.ศ. 2551 ถึง 2554

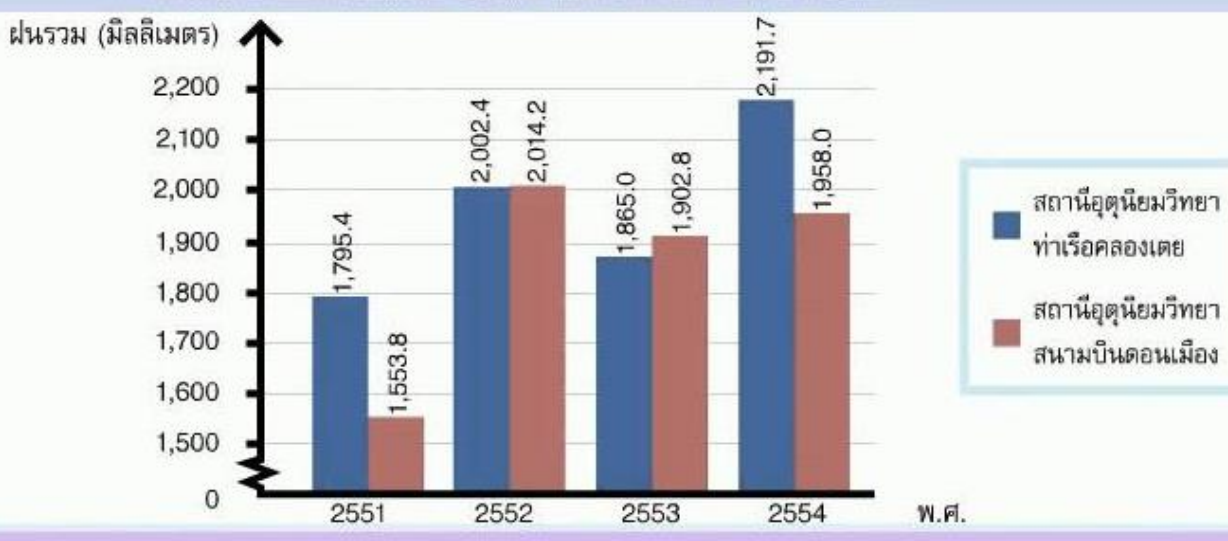

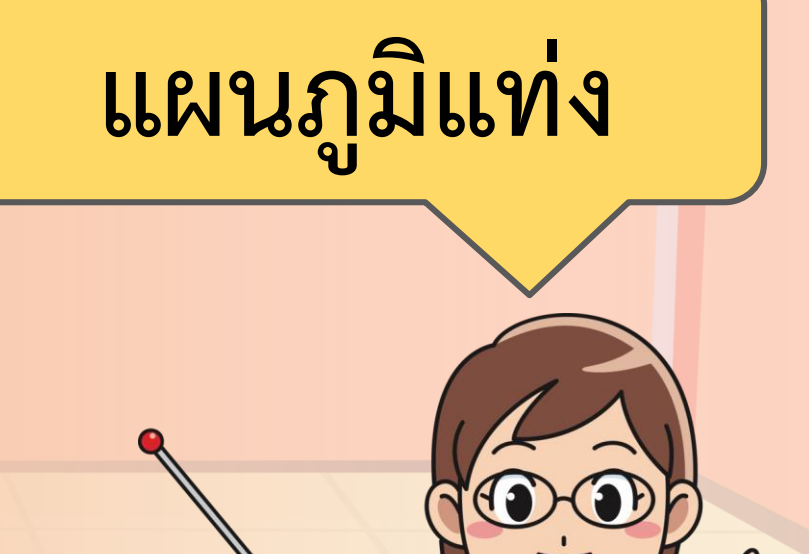

ที่มาภาพ : https://www.youtube.com/watch?v=Ay4kY940F5c **ที่มาของภาพ https://krulah.blogspot.com/2019/11/blog-post\_17.html 19/4/64 13:46 น**

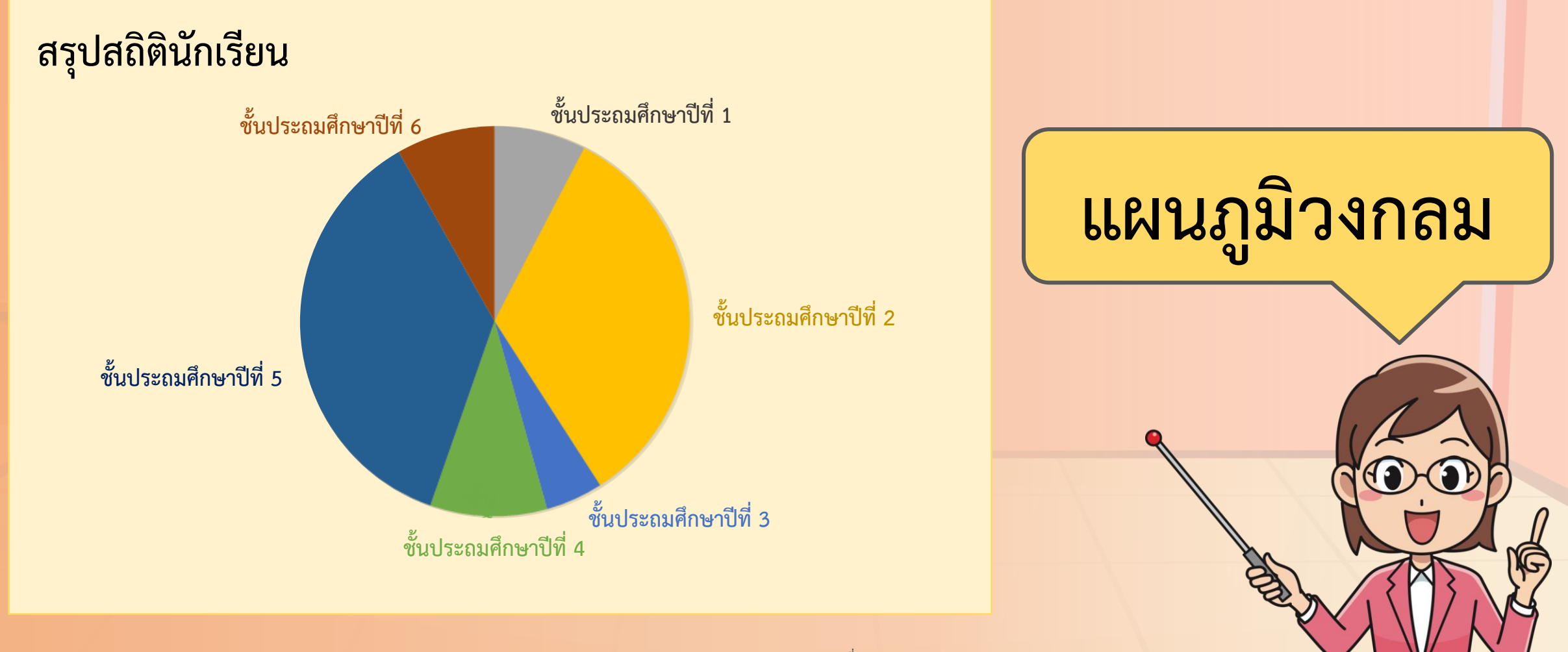

สรุปสถิตินักเรียน

1800 1600 1400 1200 1000 800 600 400 200 FAZISFERTIASULT Full Scotland European & Full Support of the State of the State of the County of the County of the หญิง รวม ชาย

**แผนภูมิเส้น**

# **การอ่านแผนภูมิรูปภาพ**

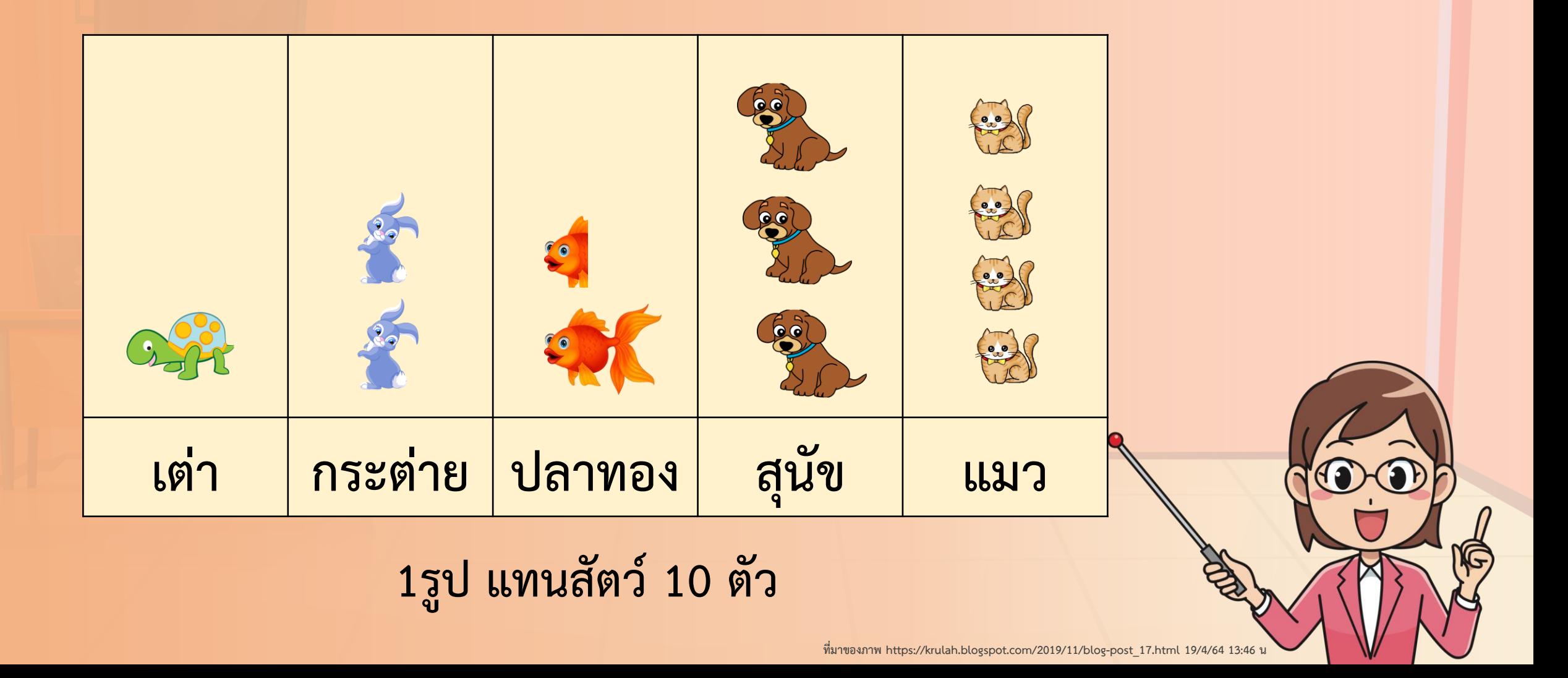

#### **สรุปสถิตินักเรียน**

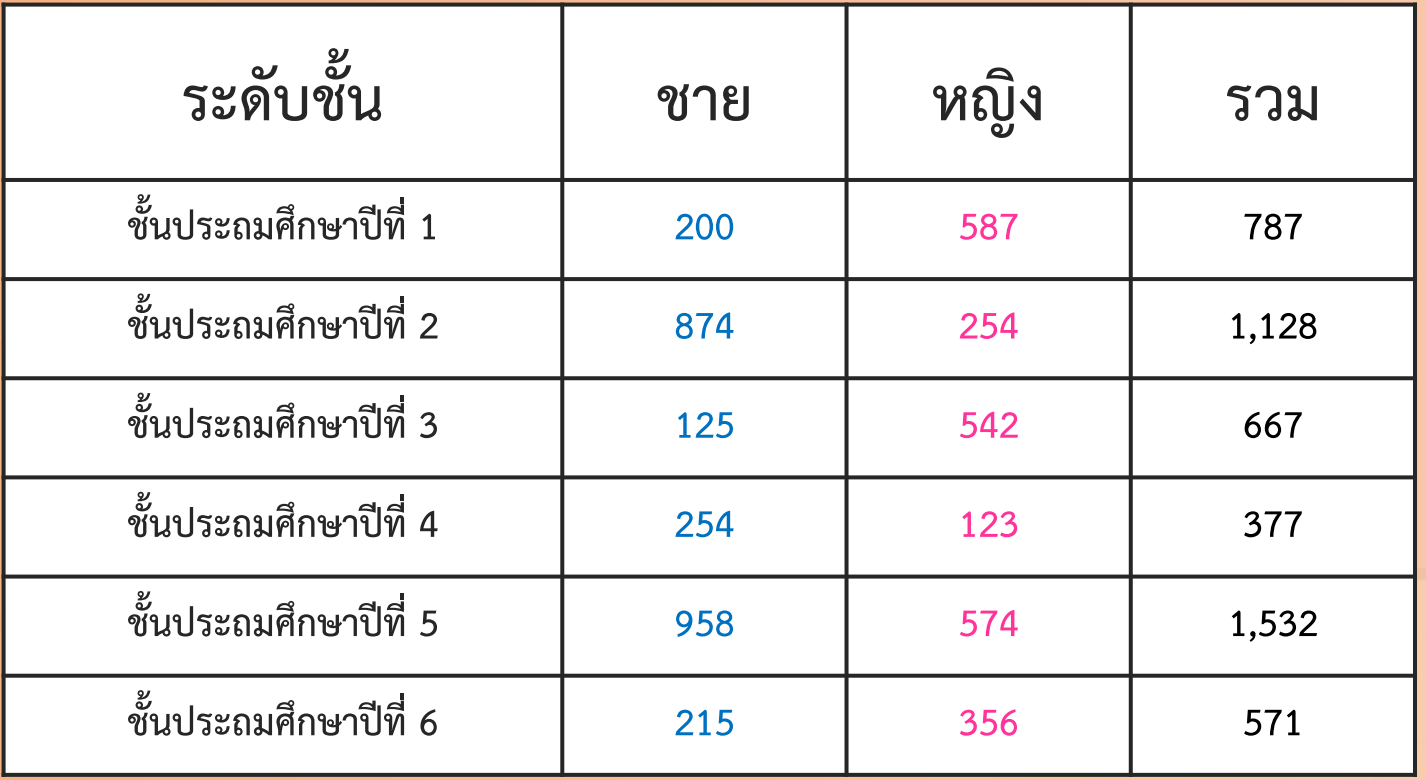

ข้อมูลที่นักเรียนเห็น **มีความน่าสนใจหรือไม่ ?**

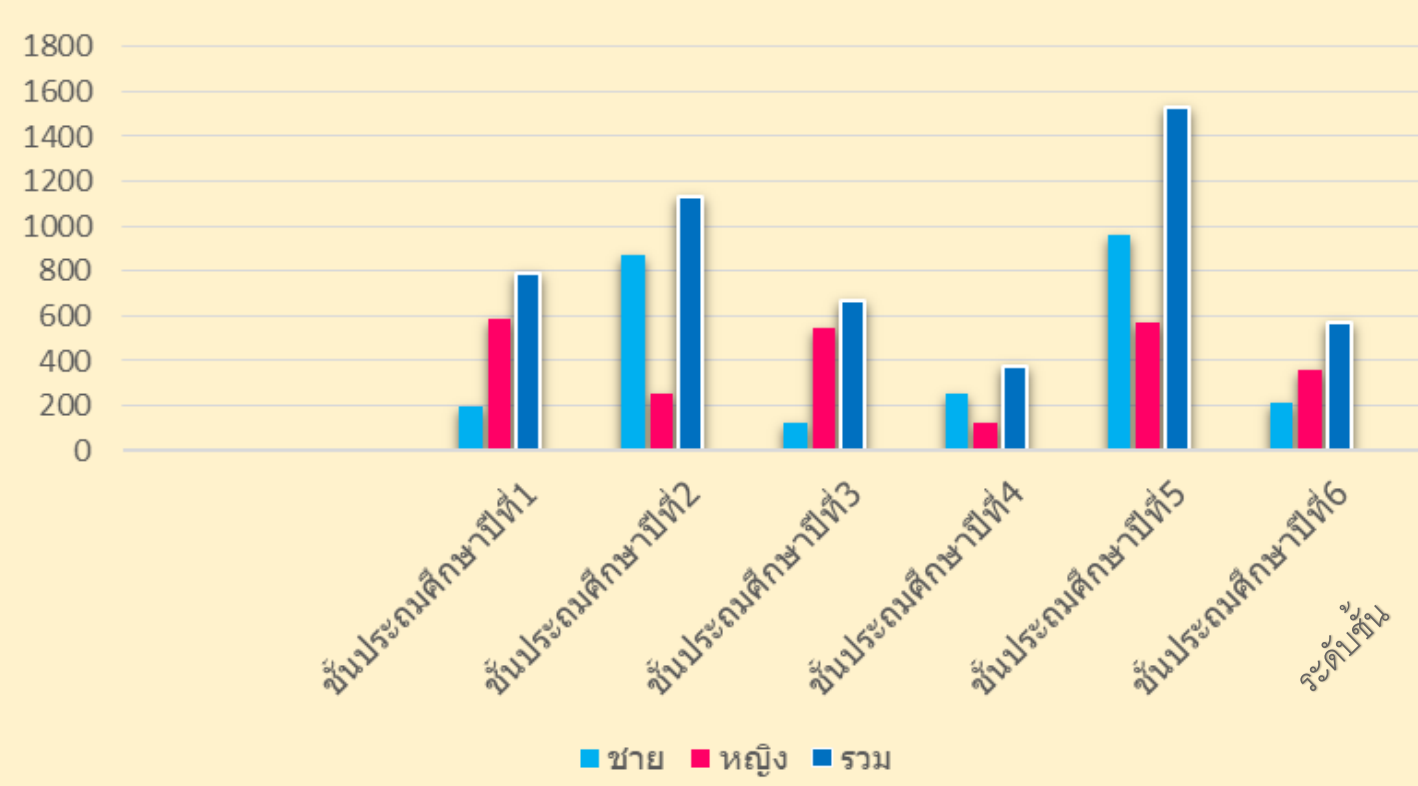

#### สรุปสถิตินักเรียน

### ข้อมูลที่นักเรียนเห็น **มีความน่าสนใจหรือไม่ ?**

#### **สรุปสถิตินักเรียน**

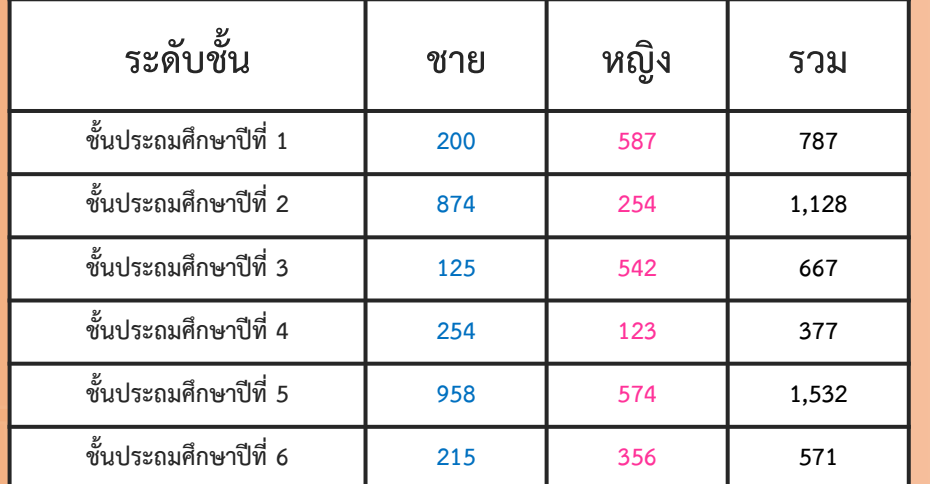

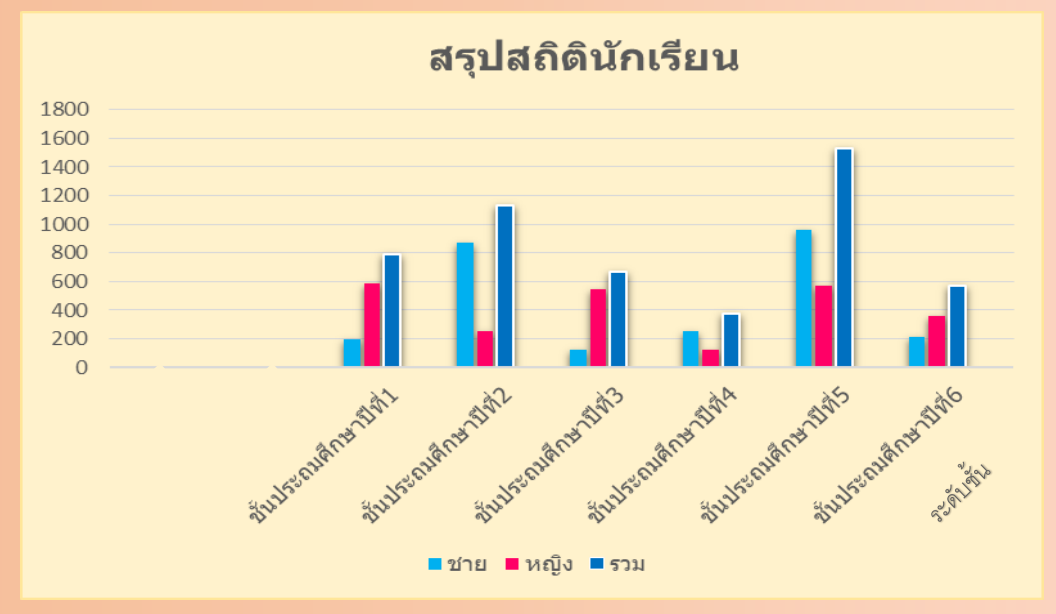

ข้อมูลเดียวกันแต่การนำเสนอข้อมูล **แบบใดน่าสนใจกว่ากัน**

#### **สรุปสถิตินักเรียน**

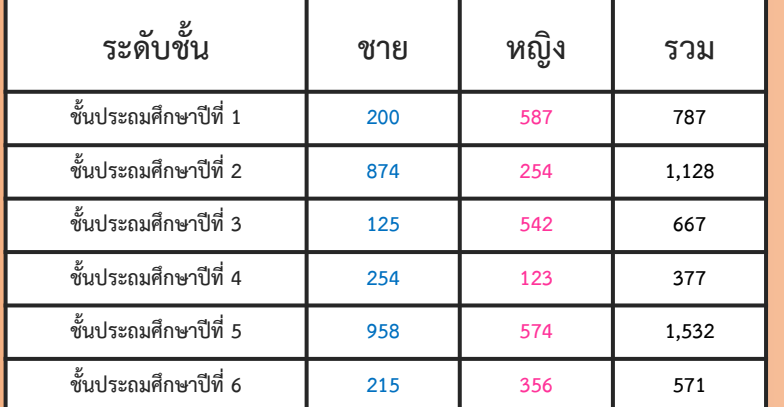

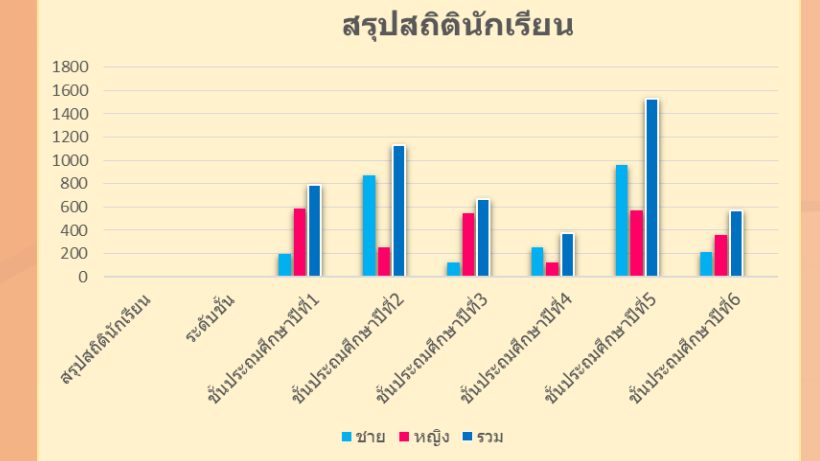

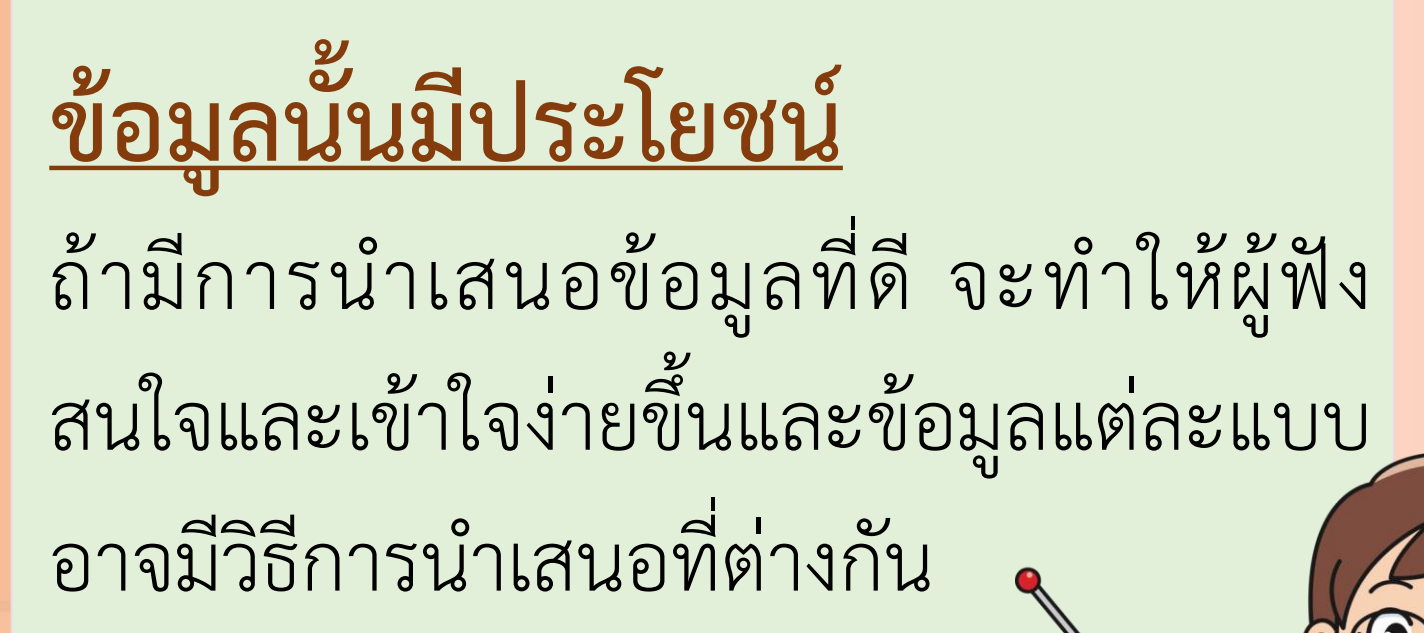

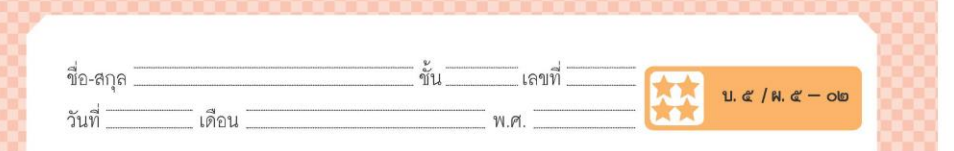

#### ใบงาน ๐๒ : แปลงร่างสร้างแผนภูมิ

๑. ศึกษาความรู้ เรื่อง การสร้างแผนภูมิด้วยซอฟต์แวร์ตารางทำงาน การสร้างแผนภูมิ ไม่ว่าจะเป็นแผนภูมิแท่ง หรือแผนภูมิวงกลม สามารถสร้างได้<br>อย่าง่ายด้วยซอฟต์แวร์ตารางทำงาน ในที่นี้จะใช้โปรแกรม Microsoft Excel ดังขั้นตอน ต่อไปนี้

๑.๑ เปิดโปรแกรม Microsoft Excel แล้วพิมพ์ข้อมูลลงในแผ่นงาน ๑.๒ ให้ลากเม้าส์คลุมข้อมูลที่ต้องการนำไปสร้างแผนภูมิ

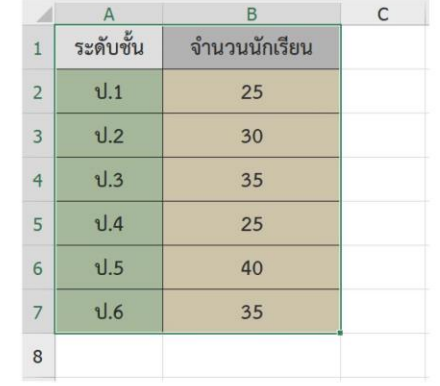

๑.๓ ไปที่ เมนูแทรก (Insert) จากนั้นเลือกชนิดของแผนภูมิที่ต้องการ

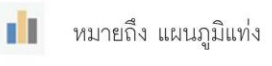

หมายถึง แผนภูมิเส้น  $\sqrt{\chi}$ 

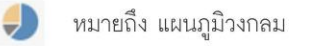

ชุดกิจกรรมการเรียนรู้ (สำหรับนักเรียน) กลุ่มสาระการเรียนรู้วิทยาศาสตร์และเทคโนโลยี ภาคเรียนที่ ๑ ขึ้นประถมศึกษาปีที่ ๔ (ฉบับปรับปรุง) **โอด** 

**1. ครูดูแลการจับกลุ่มของนักเรียน 2. ครูแจกใบงาน 02 ให้นักเรียน 3. ครูเตรียมคอมพิวเตอร์ที่มีโปรแกรม Microsoft Excel 4. ครูอธิบายเพิ่มเติมหากนักเรียน** 

**ยังไม่เข้าใจ**

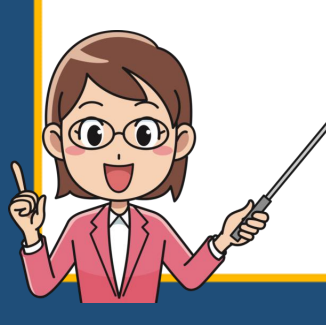

### **ครูปลายทาง นักเรียนปลายทาง**

**1. นักเรียนจับกลุ่ม 3-4 คน ต่อกลุ่ม 2. นักเรียนใช้โปรแกรม microsoft excel ในการสร้างงาน 3. นักเรียนตอบค าถามลงในใบงาน 02**

1. **ศึกษาความรู้** เรื่อง การสร้างแผนภูมิด้วยซอฟต์แวร์ตารางทำงาน การสร้างแผนภูมิ ไม่ว่าจะเป็นแผนภูมิแท่ง หรือแผนภูมิวงกลม สามารถ สร้างได้อย่างง่ายด้วยซอฟต์แวร์ตารางทำงาน ในที่นี้จะใช้โปรแกรม Microsoft Excel ดังขั้นตอน ต่อไปนี้

1.1 เปิดโปรแกรม **Microsoft Excel** แล้วพิมพ์ข้อมูลลงในแผ่นงาน 1.2 ให้ลากเมาส์คลุมข้อมูลที่ต้องการนำไปสร้างแผนภูมิ

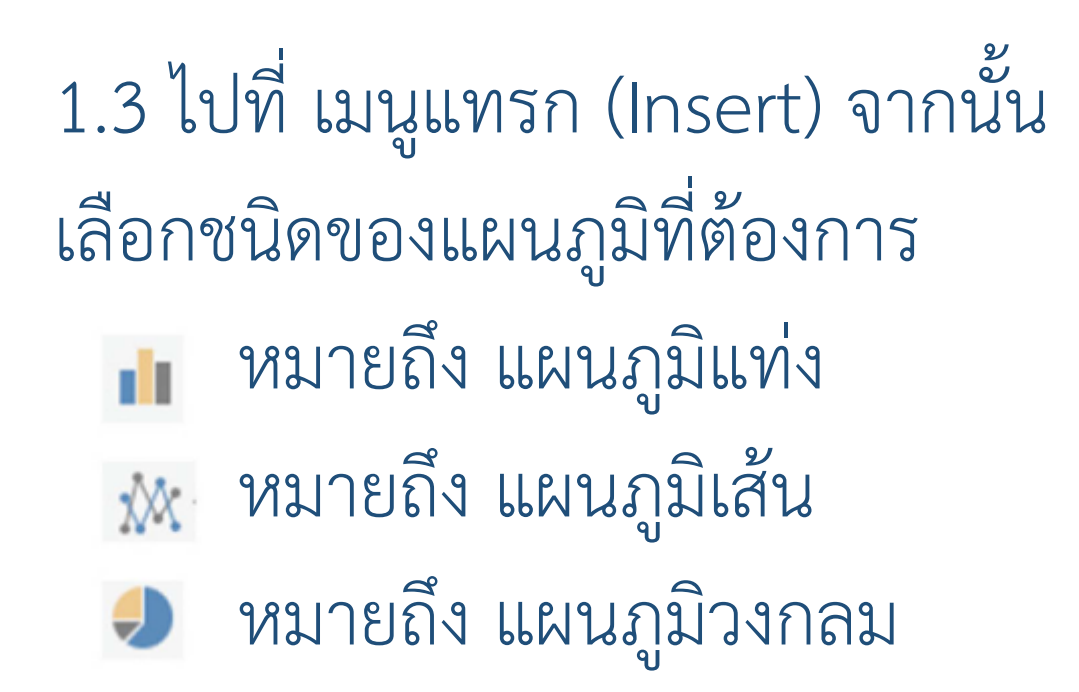

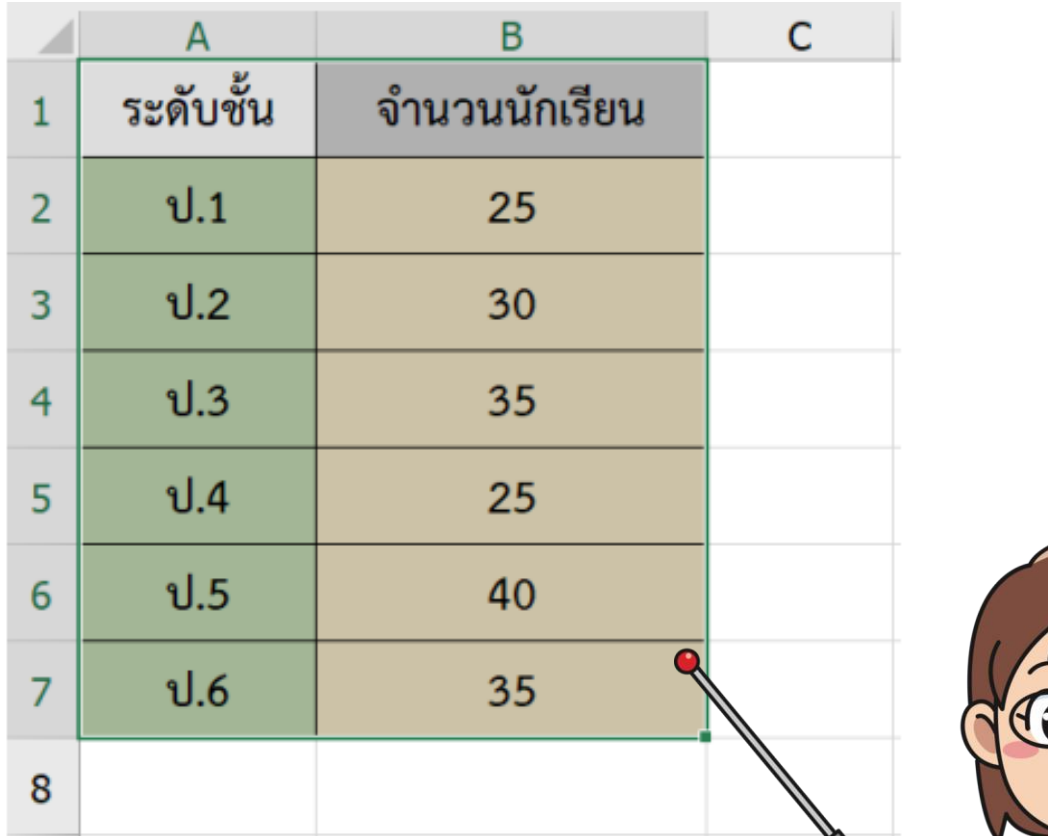

### 1.4 จะได้ผลลัพธ์ที่เป็นแผนภูมิแต่ละชนิด ดังนี้

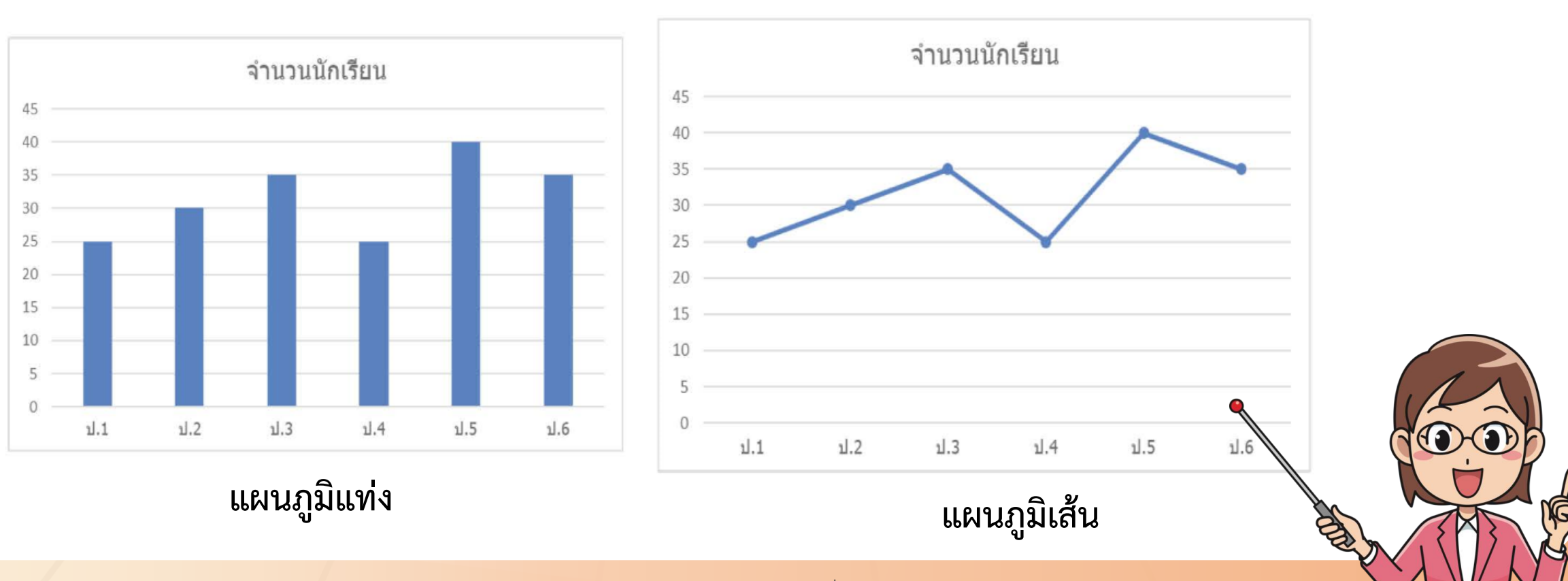

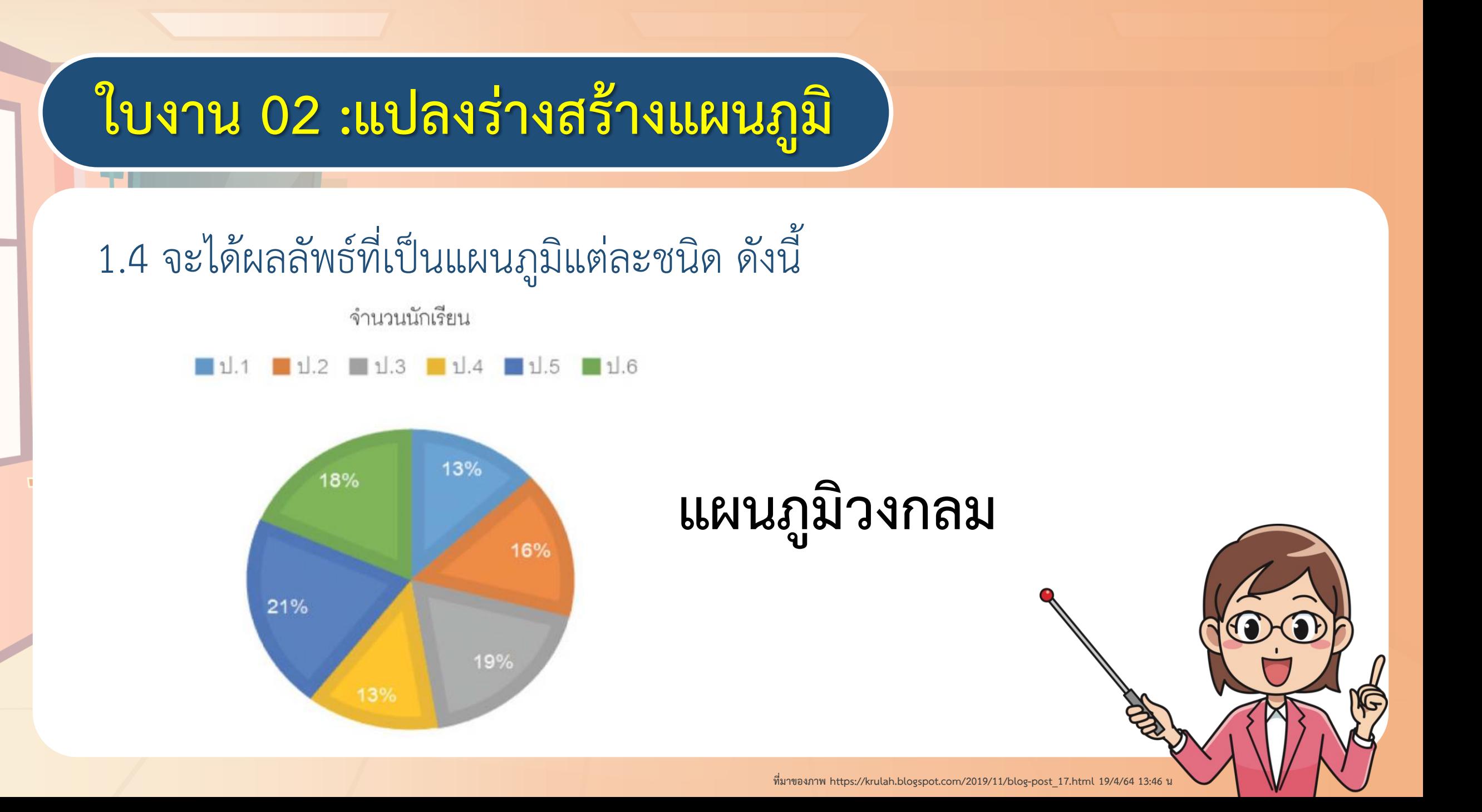

### **2. จากการสอบถามนักเรียน 100 คน ได้ข้อมูลรายการอาหารกลางวัน ที่ชอบรับประทาน ดังนี้ รายการอาหาร จ านวน (คน) ข้าวมันไก่ 20 ข้าวผัดกะเพรา 28 ก๋วยเตี๋ยว 32 ราดหน้า 15 ผัดไท 5**

2.1 ใช้ซอฟต์แวร์ตารางทำงานสร้างแผนภูมิจากข้อมูลในตาราง พร้อมกับ ตกแต่งให้ สวยงาม

..................................................................................................................

..................................................................................................................

2.2 ชนิดของแผนภูมิที่เลือก คือ.

เพราะเหตุใดจึงเลือกแผนภูมิชนิดนี้

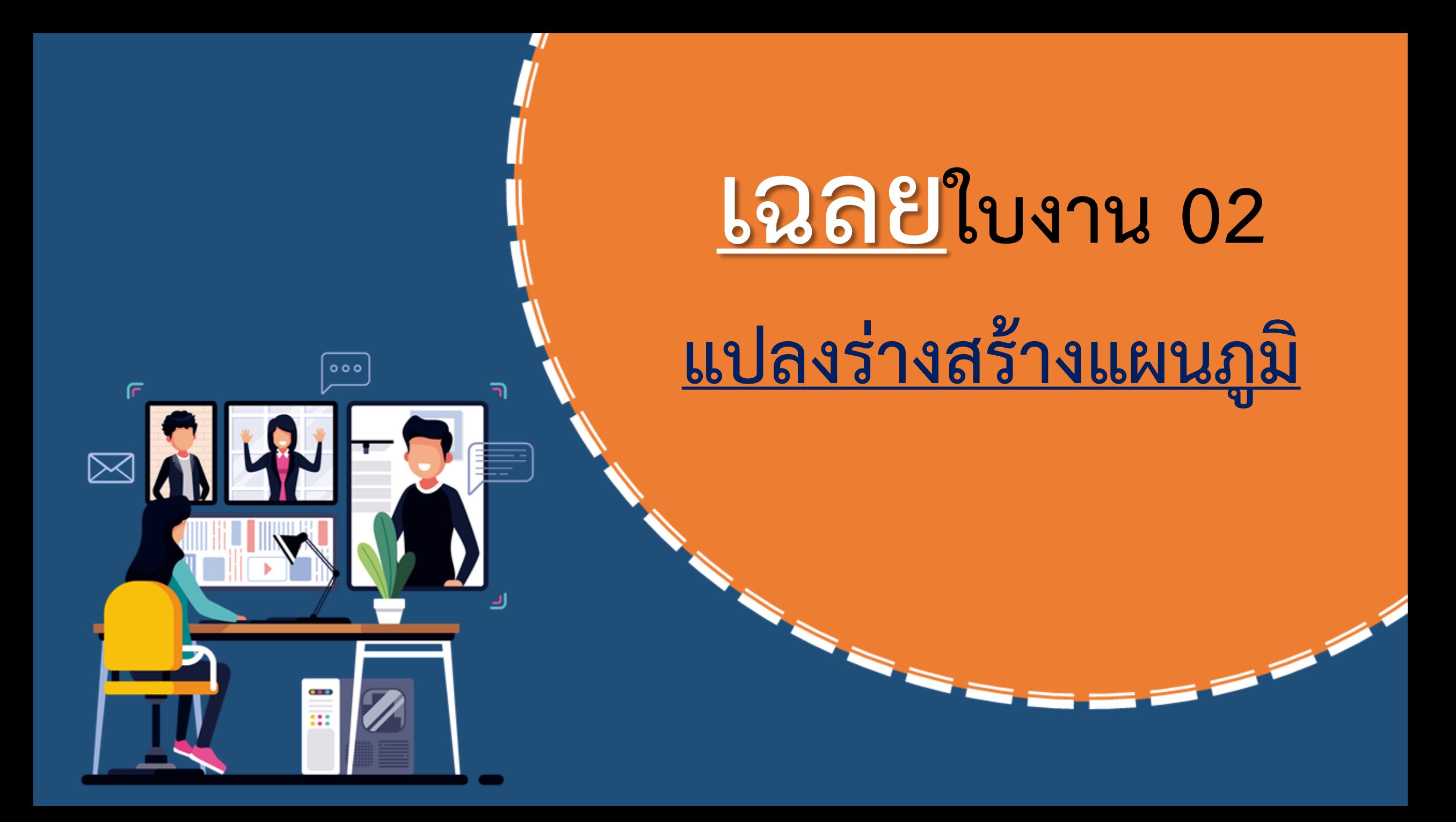

### **2. จากการสอบถามนักเรียน 100 คน ได้ข้อมูลรายการอาหารกลางวัน ที่ชอบรับประทาน ดังนี้ รายการอาหาร จ านวน (คน) ข้าวมันไก่ 20 ข้าวผัดกะเพรา 28 ก๋วยเตี๋ยว 32 ราดหน้า 15 ผัดไท 5**

2.1 ใช้ซอฟต์แวร์ตารางทำงานสร้างแผนภูมิจากข้อมูลในตาราง พร้อมกับ ตกแต่งให้ สวยงาม

2.2 ชนิดของแผนภูมิที่เลือก คือ............................................................... **แผนภูมิแท่ง** เพราะเหตุใดจึงเลือกแผนภูมิชนิดนี้ .................................................................................................................. **เพราะ สามารถเปรียบเทียบได้ง่ายว่าอาหารชนิดใดที่นักเรียนชอบ** .................................................................................................................. **น้อยที่สุด หรือชอบมากที่สุด โดยดูจากความสูงของแท่งแผนภูมิ**

# **ค าถามหลังจาก**

# **การท ากิจกรรม**

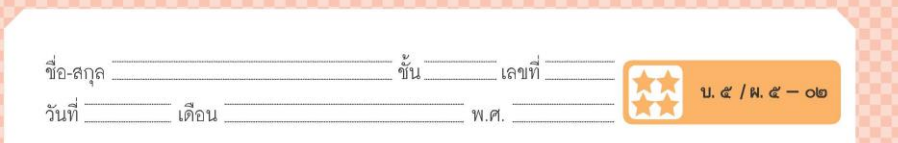

#### คำถามหลังจากทำกิจกรรม

- ๑. การนำเสนอข้อมูลด้วยแผนภูมิ นักเรียนชอบวิธีการ (วาดด้วยมือ / ใช้ซอฟต์แวร์) เพราะ
- ๒. นักเรียนมีวิธีการเลือกแผนภูมิในการนำเสนอข้อมูลอย่างไร

.๓. จากกิจกรรมนี้ สรุปได้ว่าอย่างไร

การนำเสนอข้อมูล นอกจากนำเสนอในรูปแบบตารางแล้ว ยังสามารถนำ เสนอด้วยการใช้แผนภูมิ ซึ่งจะทำให้การนำเสนอน่าสนใจและเข้าใจได้ง่ายกว่า

ึ**่วส**่พุดกิจกรรมการเรียนรู้ (สำหรับนักเรียน) กลุ่มสาระการเรียนรู้วิทยาศาสตร์และเทคโนโลยี ภาคเรียนที่ ๑ ขั้นประถมศึกษาปีที่ ๔ (ฉบับปรับปรุง)

1. ครูแจกคำถามหลังจากการทำ **กิจกรรมให้นักเรียน 2. ครูอธิบายเพิ่มเติมหากนักเรียน ยังไม่เข้าใจในค าถาม**

# **ครูปลายทาง นักเรียนปลายทาง 1. นักเรียนตอบค าถาม ลงในใบงาน**

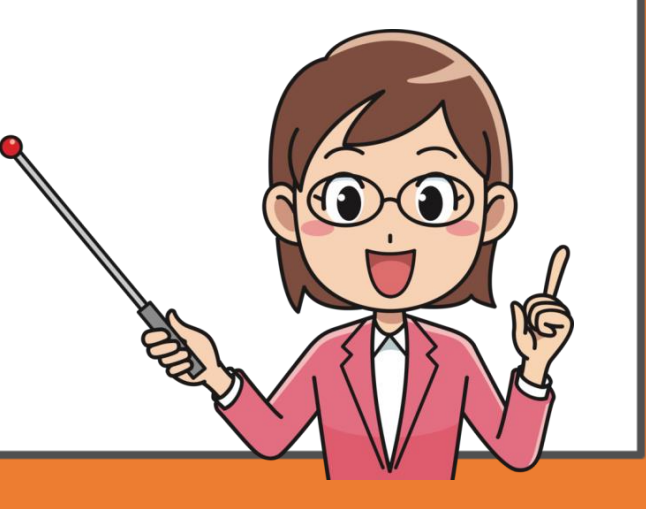

### **์คำถามหลังจากการทำกิจกรรม**

### **ค าชี้แจง ให้นักเรียนตอบค าถามต่อไปนี้**

1. การนำเสนอข้อมูลด้วยแผนภูมิ นักเรียนชอบวิธีการ (วาดด้วยมือ / ใช้ซอฟต์แวร์)

........................................................................................................................

เพราะ..................

2. นักเรียนมีวิธีการเลือกแผนภูมิในการนำเสนอข้อมูลอย่างไร

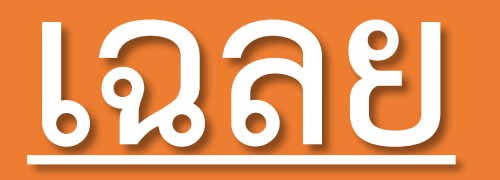

### **ค าถามหลังจากการท ากิจกรรม**

 $\circ \circ \circ$ 

 $\frac{1}{111}$ 

ה

 $\mathsf{F}$ 

 $\boxtimes$ 

### **์คำถามหลังจากการทำกิจกรรม**

### **ค าชี้แจง ให้นักเรียนตอบค าถามต่อไปนี้**

1. การนำเสนอข้อมูลด้วยแผนภูมิ นักเรียนชอบวิธีการ (วาดด้วยมือ / ใช้ซอฟต์แวร์) เพราะ..<mark>สามารถเลือกตอบได้ตามความคิดของนักเรียน โดยพิจารณาจาก</mark> ........................................................................................................................ **เหตุผลที่นักเรียนตอบ**

........................................................................................................................

........................................................................................................................

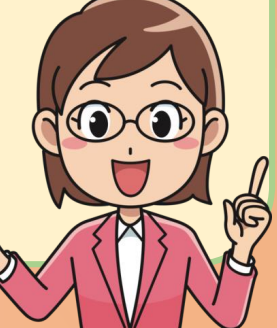

### **์คำถามหลังจากการทำกิจกรรม**

### <u>้คำชี้แจง ให้นักเรียนตอบคำถามต่อไปนี้</u>

2. นักเรียนมีวิธีการเลือกแผนภูมิในการนำเสนอข้อมูลอย่างไร

**เลือกแผนภูมิโดยเลือกใช้ให้เหมาะสมกับชนิดของข้อมูล และจุดประสงค์** ของการนำเสนอ เช่น ........................................................................................................................ ........................................................................................................................

........................................................................................................................ - สำหักมากวิลมิทสนอเพื่อมูลที่ประกอบด้วยสุดสนับสอง แล้ว เป็นสิ่งสุดสุดสุดสม

........................................................................................................................ **สามารถใช้แผนภูมิวงกลมน าเสนอได้ แต่จ านวนสัดส่วนต้องไม่มากเกินไป หรือแผนภูมิรูปภาพได้**

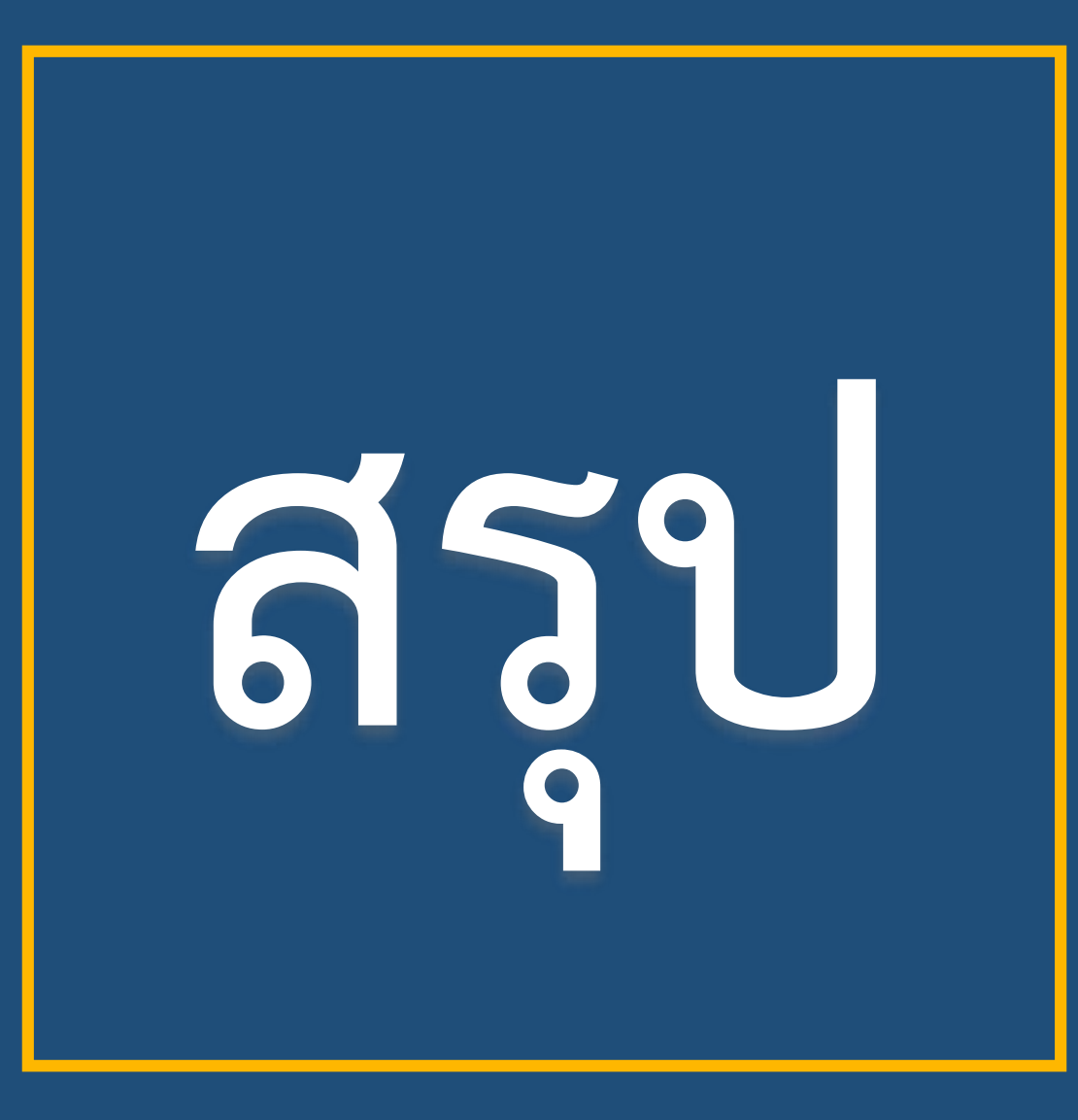

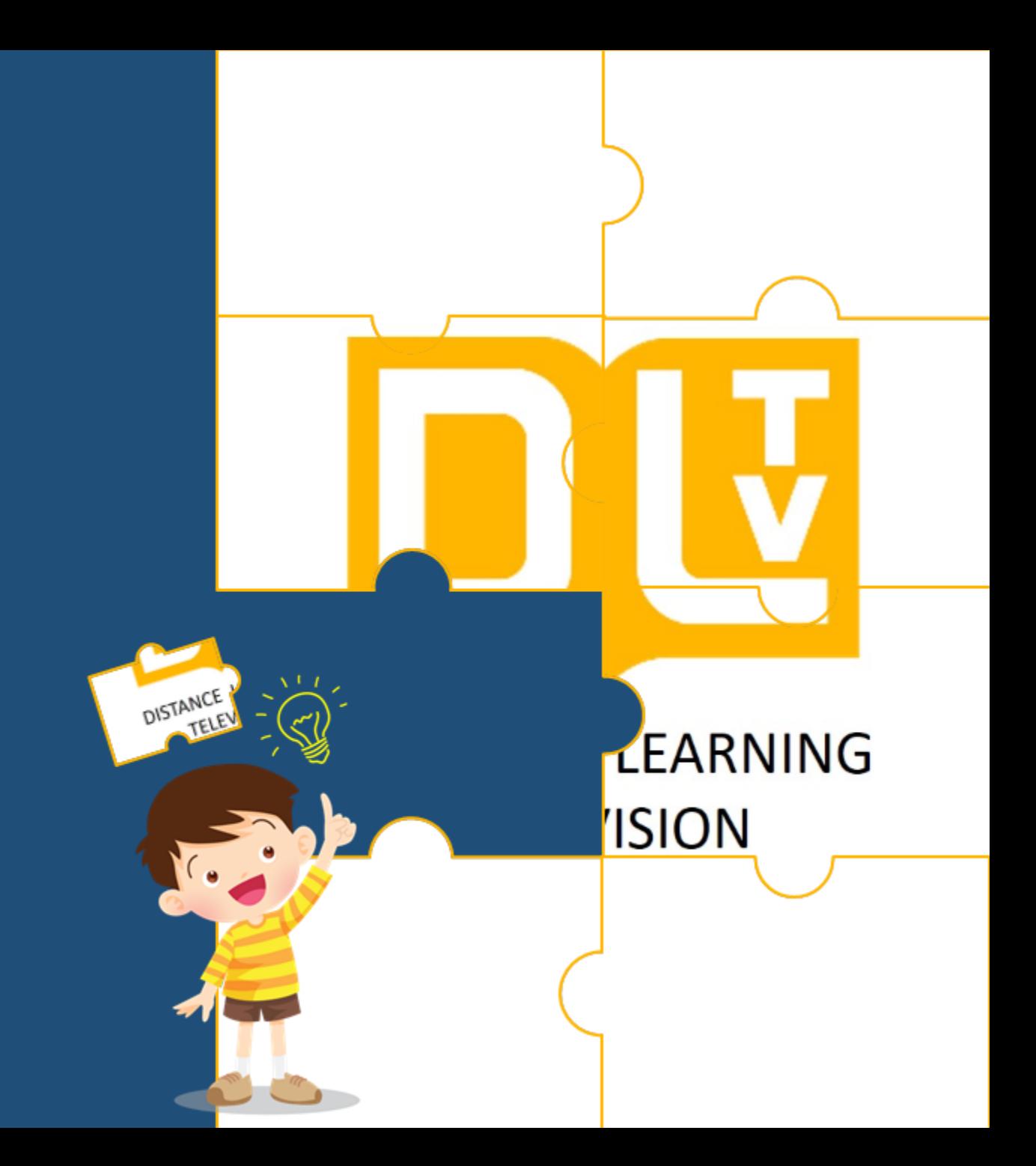

# **สรุปได้ว่า......**

การนำเสนอข้อมูล นอกจากนำเสนอ ในรูปแบบตารางแล้ว ยังสามารถนำเสนอ ด้วยการใช้แผนภูมิ ซึ่งจะทำให้การนำเสนอ น่าสนใจและเข้าใจได้ง่ายกว่า

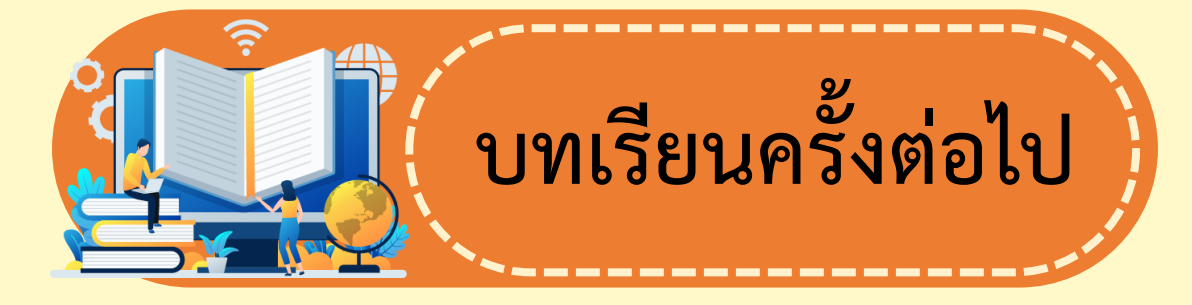

 $\mathbb{O}$ 

**หน่วยการเรียนรู้ที่ 6 การประเมินความน่าเชื่อถือของ ข้อมูล เรื่อง ข้อมูลน่าเชื่อถือ (1)**

**สิ่งที่ต้องเตรียม**

 $\bigoplus$ 

### **ใบงาน 01 : จริง หรือไม่ ใช่หรือหลอก**

**สามารถดาวน์โหลดได้ที่ www.dltv.ac.th**